# SPA100系列上的快速撥號設定

## 目標 Ī

快速撥號按鍵通常用於使呼叫常用聯絡人的過程更快且只需一個按鍵。此選項用於代替在中撥 打整個電話號碼。這樣有助於節省時間,因為管理員無需在每次呼叫針對同一聯絡號碼時撥打 整個號碼。本文說明如何在SPA100系列電話介面卡上設定快速撥號設定。

### 適用裝置 Ĩ,

·SPA112 · SPA122

## 軟體版本

·1.3.1(003)

#### 配置快速撥號設定 Ī

步驟1.登入到電話介面卡Web配置實用程式,然後選擇Voice > User。此時將開啟「使用者」 頁:

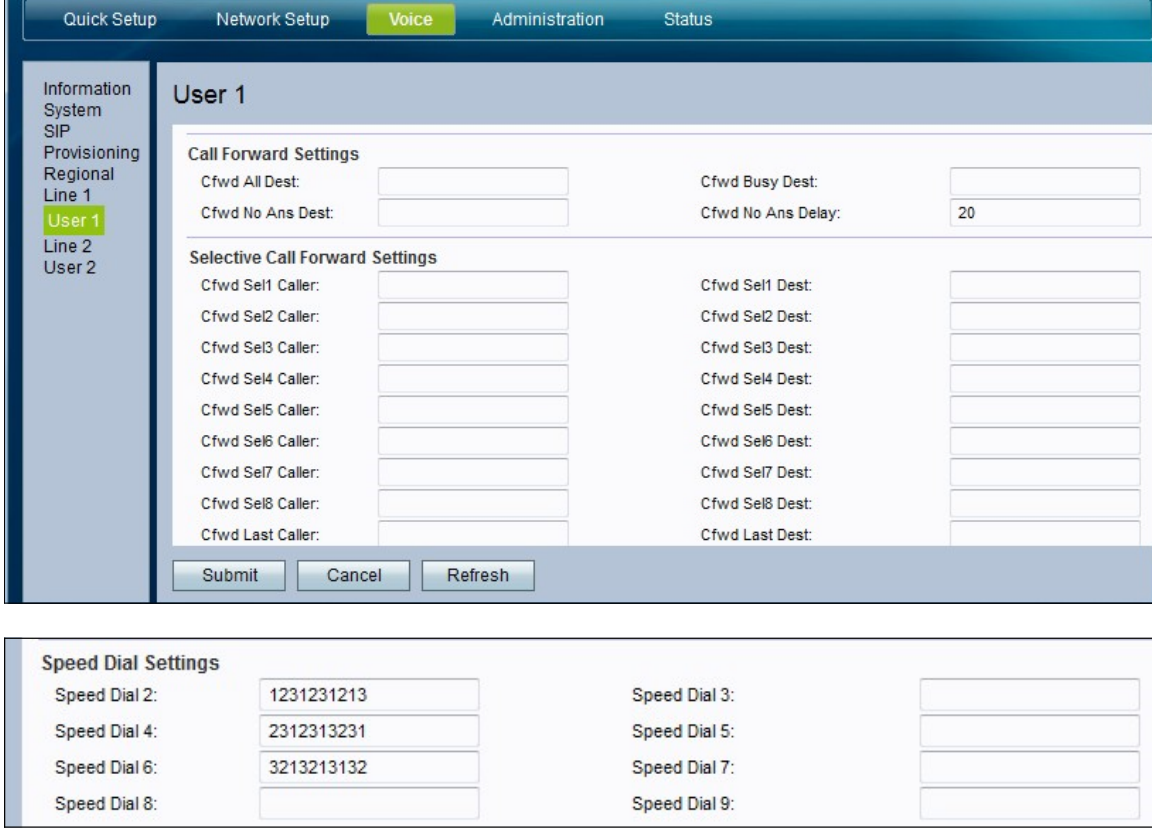

步驟2.在User頁面中,向下滾動到該頁面的Speed Dial Settings區域。

步驟3.在「快速撥號2-9」欄位中輸入要對映到相應按鍵號碼的電話號碼。快速撥號1插槽保留 用於語音郵件。

步驟4.按一下Submit以儲存設定,或按一下Refresh(如果需要刷新設定)。